### **Warenzeichen**

Diese Anleitung kann jederzeit ohne Ankündigung geändert werden. Alle Urheberrechte und Marken sind Eigentum der jeweiligen Rechteinhaber.

# **Copyright Hinweis**

Ohne ausdrückliche Genehmigung des Inhabers der Rechte darf dieses Dokument weder vollständig noch teilweise in irgendeiner Form vervielfältigt werden.

# **FCC-Hinweis**

In Tests wurde bestätigt, dass der Medienkonverter die Grenzwerte für ein digitales Gerät der Klasse A entsprechend Teil 15 der FCC-Normen erfüllt. Diese Grenzwerte sollen einen angemessenen Schutz gegen schädliche Störungen bieten, wenn das Gerät in gewerblichen Räumen eingesetzt wird. Dieses Gerät erzeugt, verwendet und strahlt Funkfrequenzen ab, die bei unsachgemäßer Installation und Anwendung in Abweichung von der Bedienungsanleitung des Gerätes zu Störungen im Funkverkehr führen können. Der Betrieb dieses Geräts in einem Wohngebiet kann schädliche Interferenzen verursachen, die der Nutzer eigenständig und auf eigene Rechnung beseitigen muss.

### **CE-Zeichen-Hinweis**

Dies ist ein Produkt der Klasse A. Der Betrieb dieses Geräts in einem häuslichen Umfeld kann Funkstörungen verursachen. Sollte dies der Fall sein, ist der Benutzer angehalten, entsprechende Gegenmaßnahmen zu ergreifen.

# **1. Checkliste**

In der Verpackung muss folgendes enthalten sein:

- Ein Medienkonverter
- Wechselstrom-Netzteil
- Anleitung

Bitte informieren Sie umgehend den zuständigen Verkäufer, wenn einer dieser Artikel fehlen oder beschädigt sein sollte.

# **2. Überblick**

Dieser Konverter wurde entwickelt, um den wachsenden Bedarf für Gigabit Netzwerke abzudecken. Mit ihm kann ein kupferbasiertes Gigabit-Netzwerk über ein Glasfaserkabel erweitert werden. Er ist voll kompatibel mit den Standards IEEE802.3, 802.3u, 802.3ab und 802.3z. Er kann in ein universelles 16-Slot Medienkonverter-Rack eingebaut werden. Installation und Bedienung sind einfach und unkompliziert. Der Betriebszustand kann durch die Diagnose-LEDs am vorderen Bedienfeld überwacht werden.

#### **Haupteigenschaften:**

- TP- und Glasfaser-Autonegotiation
- MDI/MDIX Auto-Crossover
- Datenflusssteuerung und Backpressure
- Jumbo Frame 9 Kb
- Store & Forward Switching
- MAC Adresse: 1K
- Link Alarm
- 100/1000 Mbps Dual-Rate LWL-Uplink

# **3. Installation**

- Verbinden Sie das Glasfaserkabel des Medienkonverters mit dem Glasfasernetzwerk. Die LWL Anschlüsse müssen dabei richtig verbunden werden - Sender (Tx) an Empfänger  $(Rx)$ .
- Verbinden Sie das 10/100/1000BASE-T Netzwerk über ein UTP-Kabel mit dem RJ45-Eingang des **Medienkonverters.**
- Verbinden Sie das Netzteil mit dem Medienkonverter und vergewissern Sie sich, dass die Power-LED leuchtet. Wenn alle Kabel richtig angeschlossen sind, leuchten auch die TX Link/Act- und F/O Link/Act-LEDs.

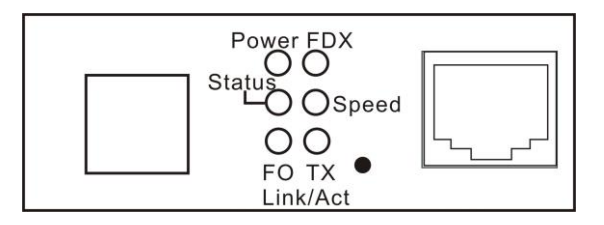

Abb. 1 Vorderansicht des Medienkonverters

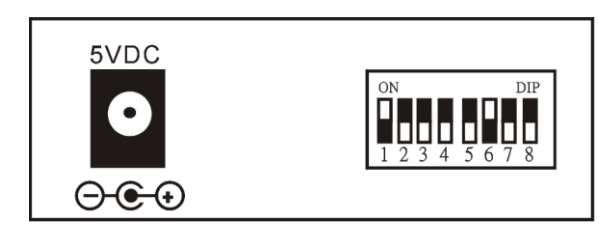

Abb. 2 Rückansicht des Medienkonverters

### **4. Einstellungen DIP Schalter**

Werksseitig stehen Pin 1 bis Pin 6 auf ON (Standardeinstellung). Die anderen Pins stehen auf OFF.

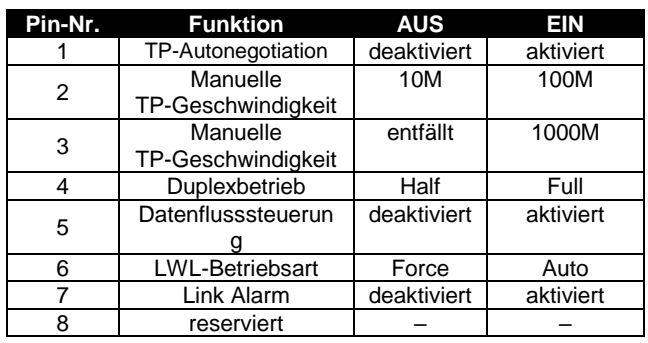

#### **HINWEIS:**

Stellen Sie sicher, dass PIN 1 auf OFF steht, bevor Sie die

TP-Geschwindigkeit,

den Duplexbetrieb und die Einstellungen für die Datenflusssteuerung ändern.

PIN 3 muss auf OFF gestellt werden, wenn die TP-Geschwindigkeit manuell auf 10M oder 100M eingestellt wird.

Unter 1000 Mb/s wird nur der Full-Duplexbetrieb unterstützt.

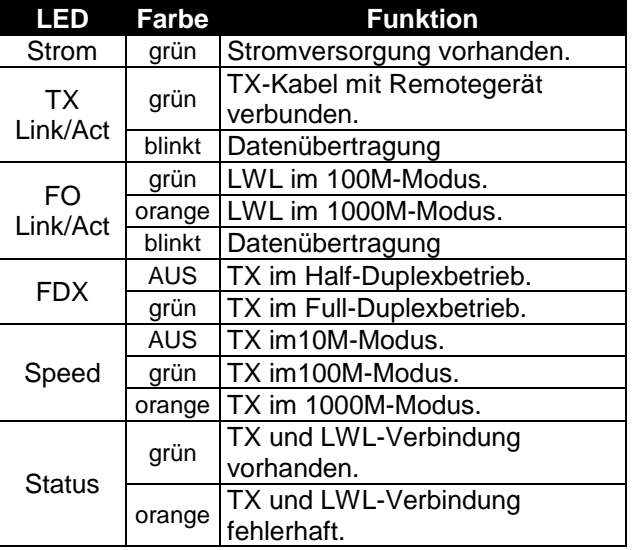

### **6. Technische Daten**

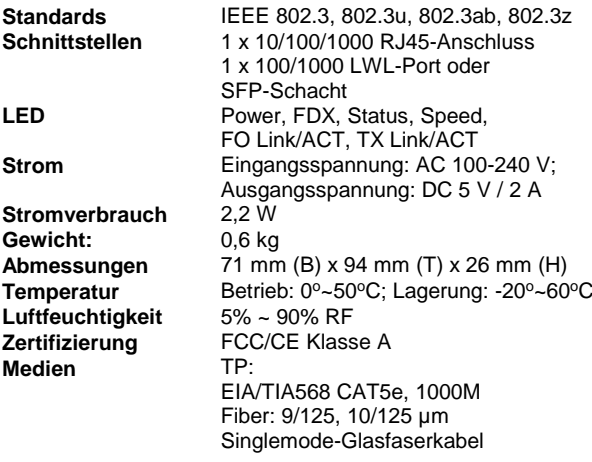

### **Informationen zum Glasfaser-Transceiver**

**100M/1000M Dual Speed**

**5. Beschreibung der LEDs**

**Stand-Alone Gigabit Medienkonverter 10/100/1000BASE-T - 100/1000BASE-X**

**Anleitung**

**Version 1.1**

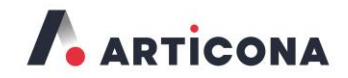

Articona International BV Withuisveld 30 6226 NV Maastricht Netherlands

support@articona.eu